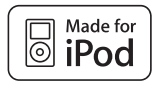

## **Universal Mic Adapter "for iPod"**

Take your iPod experience on the road

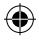

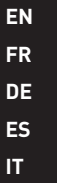

⊕

**User Manual** F8E478ea

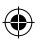

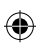

 $\bigoplus$ 

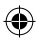

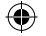

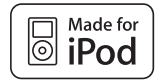

## **Universal Mic Adapter Tfor iPod®**

Take your iPod experience on the road

**EN**

企

**User Manual** F8E478ea

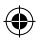

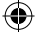

### **Setup Instructions**

Congratulations and thank you for purchasing this innovative product from Belkin mobility. Please review this manual carefully in order to get the best performance from your Universal Mic Adapter.

### **To record:**

- 1. Connect the Mic Adapter to the iPod and a microphone to the 3.5mm mono-audio plug on the Adapter. The iPod will launch the "record" application when you do this. With the "Record" option highlighted, press "Play/Pause" or press the "Select" button to begin recording. To pause recording, press "Play/Pause" again or highlight "Pause" and then press the "Select" button on the iPod.
- 2. During recording, there are two options: "Pause" and "Stop and Save". To end a recording, either press the "Menu" button or highlight the "Stop and Save" option, and then press the "Select" button. This saves your recording and lists it by date and time recorded.
- 3. To begin another recording, go to the top of the "Voice Memos" menu and select "Record Now"; or, from the iPod menu select "Extras > Voice Memos > Record Now".

### **3-Level Gain Switch**

 The Mic Adapter includes a three-level gain switch intended to optimize the quality of your recorded audio. "Low gain" is activated by moving the switch to the left of the setting bar. "Medium gain" is activated by moving the switch to the center setting in the setting bar. "High gain" is activated by moving the switch to the right of the setting bar.

Please refer to the following to determine the best setting to select while recording:

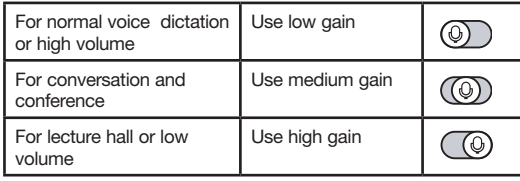

4

### **2-Colour Recording LED Indicator**

 The Belkin Universal Mic Adapter features an LED to help you make the best possible sounding recordings.\* You will need to determine the correct setting for the gain switch, which is located on the front of the Universal Mic Adapter. This LED helps determine if the gain switch is set correctly in conjunction with your microphone. A green LED indicates that the iPod is recording. The LED will begin to turn red as the peaks of the recording increase. The LED will become bright red when the sound level is exceeding the normal range of recording.

 Audio that is recorded while the LED is red most of the time is very likely to produce distorted sound on playback. If you see that the LED is red constantly while you are recording, set the gain switch to the next lower setting or move the microphone further away from the source. At the optimum recording level, the LED should be mostly green and should start to turn red only during the peaks of the recording.

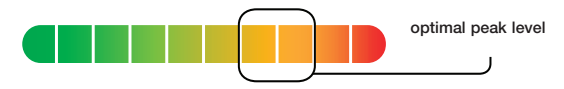

It is advisable to perform a quick sound check and playback before making longer recordings to ensure that you are using the most appropriate setting.

\*Recording quality is dependent on the type of microphone used.

**NOTE:** iPod creates audio files in mono (true) WAV format. Records at the iPod rate of 16-bit audio at 8kHz.

### **To play back a recording:**

Connect headphones or portable speakers to the 3.5mm audio out jack on the Adapter.

 From the iPod menu, select "Extras > Voice Memos". Select a recording from the list and either press the "Play/Pause" button or select the "Play" option from the user interface.

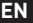

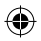

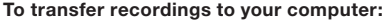

 Your iPod must be enabled for use as a hard disk. Connect the iPod to your computer and open the application you use to listen to audio. Through the My Computer menu, double-click the removable drive that represents the iPod. Double-click on the "Recordings" folder. Double-click on a specific audio (WAV format) file to listen to the recording.

 **NOTE:** You can play your files directly from the iPod and/or transfer recordings to your computer by opening this folder and dragging the audio files to the desktop.

### **To transfer recordings using iTunes®:**

 Connect the iPod to your computer. Wait a few seconds while iTunes recognizes the iPod device. Once the device is recognized, iTunes will launch (it does this automatically). You will be asked if you would like to copy your voice memos to your music library. Select "Yes" or "No" to proceed. If you select "Yes", all voice memos will be copied to your iTunes Music Library. A default "Voice Memos" folder, in which all voice memos will be stored, will be created in your iPod source list.

### **To locate recordings on the iPod after syncing with iTunes:**

 Disconnect the iPod from the computer. Select "Playlists > Voice Memos".

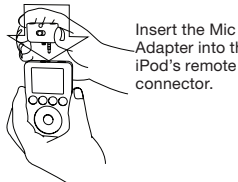

Adapter into the iPod's remote connector.

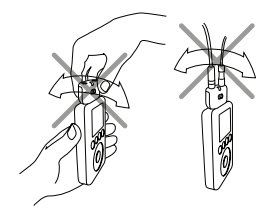

To avoid damage to the connector, do not move the Mic Adapter from front to back in the receptacle.

6

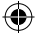

### **Information**

### Belkin Corporation Limited Lifetime Product Warranty

Belkin Corporation warrants this product against defects in materials and workmanship for its lifetime. If a defect is discovered, Belkin will, at its option, repair or replace the product at no charge provided it is returned during the warranty period, with transportation charges prepaid, to the authorized Belkin dealer from whom you purchased the product. Proof of purchase may be required. This warranty does not apply if the product has been damaged by accident, abuse, misuse, or misapplication; if the product has been modified without the written permission of Belkin; or if any Belkin serial number has been removed or defaced.

THE WARRANTY AND REMEDIES SET FORTH ABOVE ARE EXCLUSIVE IN LIEU OF ALL OTHERS, WHETHER ORAL OR WRITTEN, EXPRESSED OR IMPLIED. BELKIN SPECIFICALLY DISCLAIMS ANY AND ALL IMPLIED WARRANTIES, INCLUDING, WITHOUT LIMITATION, WARRANTIES OF MERCHANTABILITY AND FITNESS FOR A PARTICULAR PURPOSE.

No Belkin dealer, agent, or employee is authorized to make any modification, extension, or addition to this warranty.

BELKIN IS NOT RESPONSIBLE FOR SPECIAL, INCIDENTAL, OR CONSEQUENTIAL DAMAGES RESULTING FROM ANY BREACH OF WARRANTY, OR<br>ANY OTHER LEGAL THEORY, INCLUDING BUT NOT LIMITED TO, LOST PROFITS, DOWNTIME, GOODWILL, DAMAGE TO OR REP

Some states do not allow the exclusion or limitation of incidental or consequential damages or exclusion of implied warranties, so the above limitations or exclusions may not apply to you. This warranty gives you specific legal rights, and you may also have other rights that vary from state to state.

### FCC Statement

Note: This equipment has been tested and found to comply with the limits for a Class B digital device, pursuant to part 15 of the FCC Rules. These limits are designed to provide reasonable protection against harmful interference in a residential installation. This equipment generates, uses, and can radiate radio frequency energy and, if not installed and used in accordance with the instructions, may cause harmful interference to radio communications. However, there is no guarantee that interference will not occur in a particular installation. If this equipment does cause harmful interference to radio or television reception, which can be determined by turning the equipment off and on, the user is encouraged to try to correct the interference by one of the following measures:

- Reorient or relocate the receiving antenna.
- Increase the separation between the equipment and receiver.
- Connect the equipment into an outlet on a circuit different from that which the receiver is connected.
- Consult the dealer or an experienced radio/TV technician for help.

#### CE Declaration of Conformity

We, Belkin Corporation, declare under our sole responsibility that the product F8E478, to which this declaration relates, is in conformity with Emissions Standard EN55022 and with Immunity Standard EN55024, LVP EN61000-3-2, and EN61000-3-3.

#### ICES

This Class B digital apparatus complies with Canadian ICES-003. Cet appareil numérique de la classe B est conforme á la norme NMB-003 du Canada.

### CE FC CN10117

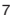

**EN**

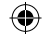

### www.belkin.com

Belkin Ltd. Express Business Park, Shipton Way Rushden, NN10 6GL, United Kingdom +44 (0) 1933 35 2000 +44 (0) 1933 31 2000 fax

Belkin B.V. Boeing Avenue 333 1119 PH Schiphol-Rijk, The Netherlands +31 (0) 20 654 7300 +31 (0) 20 654 7349 fax

> Belkin GmbH Hanebergstraße 2, 80637 Munich, Germany +49 (0) 89 143405 0 +49 (0) 89 143405 100 fax

Belkin SAS 130 rue de Silly 92100 Boulogne Billancourt, France +33 (0) 1 41 03 14 40 +33 (0) 1 41 31 01 72 fax

> Belkin Tech Support Europe: 00 800 223 55 460

© 2005 Belkin Corporation. All rights reserved. All trade names are registered trademarks of respective manufacturers listed. iPod is a trademark of Apple Computer, Inc., registered in the U.S. and other countries.

F8E478ea P74890ea

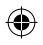

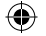

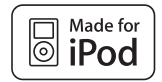

## **Adaptateur micro universel™ pour iPod®**

Transformez votre iPod enregistreur numérique

**FR**

O.

**Guide de l'utilisateur** F8E478ea

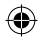

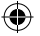

### **Instructions d'installation**

Félicitations et merci d'avoir choisi ce produit novateur dans la gamme mobile de Belkin. Veuillez lire attentivement ce manuel pour obtenir les meilleures performances possibles de votre adaptateur micro universel.

### **Pour enregistrer, procédez comme suit :**

- 1. Branchez l'adaptateur pour microphone sur l'iPod et le microphone sur la prise audio mono 3,5 mm de l'adaptateur. Lorsque vous effectuez cette opération, l'iPod lance l'application d'enregistrement. Lorsque l'option « Record » (Enregistrer) est mise en surbrillance, appuyez sur « Play/Pause » (Lecture/Pause) ou sur le bouton « Select » (Sélectionner) pour commencer l'enregistrement. Pour faire une pause dans l'enregistrement, appuyez de nouveau sur « Play/Pause » (Lecture/Pause) ou mettez « Pause » en surbrillance et appuyez sur le bouton « Select » (Sélectionner) de l'iPod.
- 2. Deux options s'offrent à vous pendant l'enregistrement : « Pause » et « Stop and Save » (Arrêter et enregistrer). Pour arrêter l'enregistrement, appuyez sur le bouton « Menu » ou mettez l'option « Stop and Save » (Arrêter et enregistrer) en surbrillance. Ensuite, appuyez sur le bouton « Select » (Sélectionner). Ceci permet de sauvegarder votre enregistrement et de le faire figurer dans une liste triée par date et heure d'enregistrement.
- 3. Pour commencer un autre enregistrement, allez en haut du menu « Voice Memos » (Mémos vocaux), puis sélectionnez « Record Now » (Enregistrer maintenant). Vous pouvez également choisir « Extras > Voice Memos > Record Now » (Extras > Mémos vocaux > Enregistrer maintenant) dans le menu iPod.

### **Commutateur de gain 3 niveaux**

L'adaptateur pour micro comporte un commutateur de gain à trois niveaux pour optimiser la qualité du son enregistré. Pour activer la fonction « Gain faible », déplacez le commutateur vers la gauche de la barre de réglage. Pour activer la fonction « Gain moyen », déplacez le commutateur vers le centre de la barre de réglage. Pour activer la fonction « Gain élevé », déplacez le commutateur vers la droite de la barre de réglage.

Veuillez vous reporter à ce qui suit pour déterminer le meilleur réglage à sélectionner pour l'enregistrement :

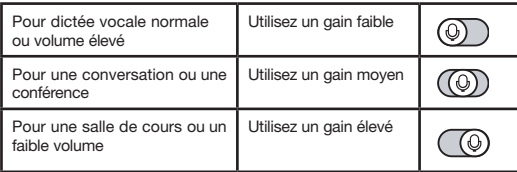

10

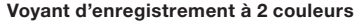

 L'adaptateur micro universel de Belkin comporte un voyant qui vous aidera à produire des enregistrements de la meilleure qualité qui soit.\* Vous devrez déterminer le réglage correct du commutateur de gain qui se trouve à l'avant de l'adaptateur. Il vous permet de savoir si le commutateur est correctement placé par rapport à votre micro. Le voyant vert indique que l'iPod enregistre. Le voyant devient rouge lorsque les pics d'enregistrement augmentent. Il devient rouge vif lorsque le niveau de son dépasse la plage normale d'enregistrement.

 Le son enregistré lorsque le voyant est rouge produira très probablement un son déformé lors de la lecture. Si le voyant est rouge en permanence lorsque vous enregistrez, réglez le commutateur de gain sur le paramètre inférieur suivant ou éloignez le micro de la source. À un niveau d'enregistrement optimal, le voyant doit être vert et devenir rouge uniquement pendant les pics d'enregistrement.

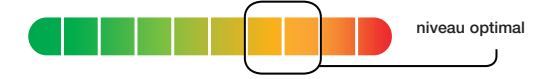

 Il est conseillé de réaliser une rapide vérification du son et de la lecture avant de faire de longs enregistrements afin de vous assurer que vous utilisez le réglage le mieux adapté.

\*La qualité d'enregistrement dépend du type de micro utilisé.

**REMARQUE :** iPod crée des fichiers audio en format WAV mono (véritable). Enregistre à la fréquence de l'iPod, soit 16 bits audio à 8 kHz.

### **Pour lire un enregistrement, procédez comme suit :**

 Branchez un casque ou des haut-parleurs portables sur la prise de sortie audio 3,5 mm de l'adaptateur.

 Dans le menu iPod, sélectionnez « Extras > Voice Memos » (Extras > Mémos vocaux). Sélectionnez un enregistrement dans la liste ou appuyez sur le bouton « Play/Pause ». Vous pouvez également utiliser l'option « Play » (Lecture) de l'interface utilisateur.

**FR**

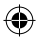

### **Pour transférer vos enregistrements vers l'ordinateur, procédez comme suit :**

 Votre iPod doit être reconnu en tant que disque dur externe par votre ordinateur. Branchez l'iPod sur l'ordinateur et ouvrez l'application que vous utilisez pour écouter des fichiers audio. Dans le menu « Poste de travail », cliquez deux fois le lecteur amovible qui représente l'iPod. Double-cliquez sur le dossier « Recordings » (Enregistrements). Double-cliquez sur un fichier audio (format WAV) pour écouter l'enregistrement.

 **REMARQUE :** Vous pouvez lire les fichiers directement depuis l'iPod et/ou les transférer vers votre ordinateur. Pour ce faire, ouvrez ce dossier et faites glisser les fichiers audio vers le bureau.

### **Pour transférer des enregistrements au moyen iTunes®, procédez comme suit :**

 Branchez l'iPod sur l'ordinateur. Attendez quelques secondes qu'iTunes reconnaisse l'iPod. Une fois l'appareil reconnu, iTunes se lance (l'opération est automatique). Un message vous demande si vous souhaitez copier vos mémos vocaux dans votre bibliothèque musicale. Sélectionnez « Yes » (Oui) ou « No » (Non) pour continuer. Si vous choisissez « Yes » (Oui), tous les mémos vocaux seront copiés dans votre bibliothèque musicale iTunes. Un dossier « Voice Memos » (Mémos vocaux) est créé dans la liste des sources iPod. Tous vos mémos vocaux y sont stockés.

### **Pour rechercher des enregistrements sur l'iPod après avoir effectué la synchronisation avec iTunes, procédez comme suit :**

Débranchez l'iPod de l'ordinateur.

Sélectionnez « Playlists > Voice Memos » (Listes de lecture > Mémos vocaux).

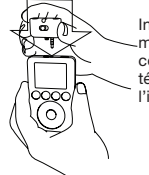

Insérez l'adaptateur micro dans le connecteur de télécommande de l'iPod.

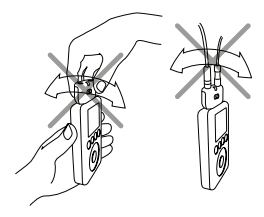

Pour ne pas endommager le connecteur, ne faites pas passer l'adaptateur d'avant en arrière dans la prise.

12

⊕

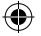

### **Informations**

#### Garantie limitée à vie du produit de Belkin Corporation

Belkin Corporation garantit ce produit contre tout défaut matériel ou de fabrication pendant toute sa durée de vie. Si<br>l'appareil s'avère défectueux, Belkin le réparera ou le remplacera gratuitement, à sa convenance, à con soit retourné, port payé, pendant la durée de la garantie, au dépositaire Belkin agréé auprès duquel le produit a été acheté. Une preuve d'achat peut être exigée. La présente garantie est caduque si le produit a été endommagé par accident, abus, usage impropre ou mauvaise application, si le produit a été modifié sans autorisation écrite de Belkin, ou si un numéro de série Belkin a été supprimé ou rendu illisible.

LA GARANTIE ET LES VOIES DE RECOURS SUSMENTIONNÉES FONT FOI EXCLUSIVEMENT ET REMPLACENT TOUTES LES AUTRES, ORALES OU ÉCRITES, EXPLICITES OU IMPLICITES. BELKIN REJETTE EXPRESSÉMENT TOUTES LES GARANTIES IMPLICITES, Y COMPRIS MAIS SANS RESTRICTION, LES GARANTIES AFFÉRENTES À LA QUALITÉ LOYALE ET MARCHANDE ET À LA POSSIBILITÉ D'UTILISATION À UNE FIN DONNÉE.

Aucun dépositaire, représentant ou employé de Belkin n'est habilité à apporter des modifications ou adjonctions à la présente garantie, ni à la proroger.

BELKIN N'EST PAS RESPONSABLE DES DOMMAGES SPÉCIAUX, DIRECTS OU INDIRECTS, DÉCOULANT D'UNE RUPTURE DE GARANTIE, OU EN VERTU DE TOUTE AUTRE THEORIE JURIDIQUE, Y COMPRIS MAIS SANS RESTRICTION LES PERTES DE BENEFICES, TEMPS D'ARRET, FONDS DE<br>COMMERCE, REPROGRAMMATION OU REPRODUCTION DE PROGRAMMES OU DE DONNÉES MÉMORISÉS OU UTILISÉS AVEC DES

Certains pays ne permettent pas d'exclure ou de limiter les dommages accidentels ou consécutifs ou les exclusions de garanties implicites, de sorte que les limitations d'exclusions ci-dessus ne s'appliquent pas dans votre cas. La garantie vous confère des droits légaux spécifiques. Vous pouvez également bénéficier d'autres droits qui varient d'un pays à l'autre.

#### Déclaration FCC

Remarque : L'appareil a été testé et satisfait aux limites de la classe B des appareils numériques, conformément à la partie 15 de la réglementation FCC. Ces limites sont conçues de manière à assurer une protection raisonnable contre les interférences nuisibles au sein d'une installation domestique. L'appareil génère, utilise et peut irradier une énergie de fréquence radio. S'il n'est pas installé et utilisé conformément aux instructions, il peut causer des interférences nuisibles sur le plan de la réception radio ou télévision. Toutefois, nous ne pouvons garantir qu'aucune interférence ne surviendra dans une installation particulière. Si cet équipement cause des interférences nuisibles sur le plan de la réception radio ou télévision, pouvant être déterminées en mettant l'appareil sous et hors tension, l'utilisateur est invité à tester et à corriger l'interférence en prenant une des mesures suivantes :

- Réorienter ou changer de place l'antenne de réception.
- Augmenter la distance entre l'appareil et le récepteur.
- Connecter l'appareil à une prise située sur un circuit différent de celui auquel le récepteur est connecté.
- Consulter le revendeur ou un technicien en radio/TV pour obtenir de l'aide.

#### Déclaration de conformité CE

Nous, Belkin Corporation, déclarons que le produit F8E478 auquel se rapporte la présente déclaration, a été élaboré dans le respect des normes d'émissions EN55022 ainsi que des normes d'immunité EN55024, LVP EN61000-3-2 et EN61000-3-3 en vigueur.

### ICES

This Class B digital apparatus complies with Canadian ICES-003. Cet appareil numérique de la classe B est conforme à la norme NMB-003 du Canada.

### CE FC CN10117

**FR**

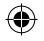

### www.belkin.com

Belkin Ltd. Express Business Park, Shipton Way Rushden, NN10 6GL, Royaume-Uni +44 (0) 1933 35 2000 +44 (0) 1933 31 2000 fax

Belkin B.V. Boeing Avenue 333 1119 PH Schiphol-Rijk, Pays-Bas

+31 (0) 20 654 7300 +31 (0) 20 654 7349 fax

Belkin GmbH Hanebergstraße 2, 80637 Munich, Allemagne +49 (0) 89 143405 0 +49 (0) 89 143405 100 fax

Belkin SAS 130 rue de Silly 92100 Boulogne-Billancourt, France +33 (0) 1 41 03 14 40 +33 (0) 1 41 31 01 72 fax

> Assistance technique Belkin Europe: 00 800 223 55 460

© 2005 Belkin Corporation. Tous droits réservés. Toutes les raisons commerciales sont des marques déposées de leurs fabricants respectifs. iPod est une marque de commerce d'Apple Computer, Inc., déposée aux États-Unis et dans d'autres pays.

F8E478ea P74890ea

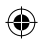

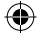

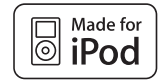

## **Universal-Mikrophonadapter™ für iPod®**

Verwenden Sie Ihren iPod als digitales Aufnahmegerät!

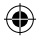

### **Benutzerhandbuch**

F8E478ea

**DE**

O.

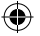

### **Installationsanleitung**

Wir gratulieren Ihnen zum Kauf dieses innovativen Mobility-Produkts von Belkin. Bitte lesen Sie diese Gebrauchsanweisung sorgfältig durch, um wirklich alle Vorteile Ihres Universal-Mikrophonadapters voll zu nutzen.

### **Aufnahme:**

- 1. Verbinden Sie den Mikrophonadapter mit dem iPod, und schließen Sie ein Mikrophon an den 3,5 mm-Mono-Audioeingang des Adapters an. Der iPod startet daraufhin die Aufnahme-Betriebsart ("Record"). Sie können die Aufnahme nun starten, indem Sie bei markierter Option "Record" (Aufnahme) entweder "Play/Pause" (Wiedergabe/Pause) oder die Taste "Select" (Auswahl) drücken. Um die Aufnahme zu unterbrechen, drücken Sie wieder "Play/Pause" (Wiedergabe/Pause) oder markieren "Pause" und drücken dann die Taste "Select" (Auswahl) auf dem iPod.
- 2. Während einer laufenden Aufnahme gibt es zwei Möglichkeiten: Sie können entweder "Pause" (Pause) oder "Stop and Save" (Stopp und Speichern) wählen. Zum Beenden der Aufnahme drücken Sie entweder die Taste "Menu" (Menü), oder Sie markieren die Option "Stop and Save" (Stopp und Speichern) und drücken dann die Taste "Select" (Auswahl). Ihre Aufnahme wird nun gespeichert und mit dem Datum und der Uhrzeit der Aufzeichnung angezeigt.
- 3. Zum Starten einer weiteren Aufnahme können Sie im Menü "Voice Memos" (Gesprächsnotizen) nach oben gehen und dort "Record Now" (Jetzt Aufnehmen) auswählen oder im iPod-Menü "Extras > Voice Memos > Record Now" (Extras> Gesprächsnotizen> Jetzt Aufnehmen) auswählen.

### **Verstärkungsregler mit drei Stufen**

 Der Mikrophonadapter verfügt über einen Verstärkungsregler mit drei Einstellmöglichkeiten, den Sie verwenden können, um Tonaufnahmen möglichst hoher Qualität zu erzielen. "Low gain" (niedrige Verstärkung) wird aktiviert, wenn Sie den Schalter auf die Position links stellen. "Medium gain"(mittlere Verstärkung) wird aktiviert, wenn Sie den Schalter auf die mittlere Position stellen. "High gain"(hohe Verstärkung) wird aktiviert, wenn Sie den Schalter auf die Position rechts stellen.

 Mit Hilfe der folgenden Tabelle können Sie feststellen, welche Einstellung unter welchen Bedingungen am besten geeignet ist:

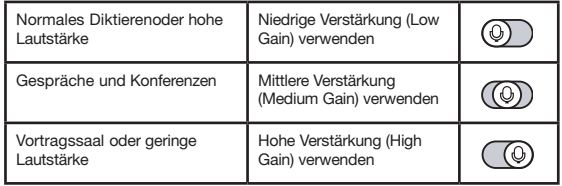

⊕

### **2-farbige LED-Anzeige des Aufnahmepegels**

 Der Belkin Universal-Mikrophonadapter verfügt über eine LED-Anzeige für den Aufnahmepegel. Um Aufnahmen möglichst hoher Qualität zu erzielen, sollten Sie vor der Aufnahme feststellen, welche Stellung des Verstärkungsreglers vorne am Universal-Mikrophonadapter im jeweiligen Fall am besten geeignet ist.\* Die LED-Anzeige für den Aufnahmepegel hilft Ihnen dabei, die richtige Stellung für den Verstärkungsregler zu finden. Leuchtet die LED-Anzeige grün auf, so bedeutet dies, dass der iPod gerade aufnimmt. Treten Pegelspitzen auf, leuchtet die LED rot. Die LED-Anzeige leuchtet hellrot, wenn der Schallpegel den normalen Aufnahmebereich überschreitet.

 Leuchtet die LED-Anzeige während der Aufnahme fast ständig rot, so erhalten Sie mit hoher Wahrscheinlichkeit eine verzerrte Aufnahme. Wenn Sie sehen, dass die LED-Anzeige während der Aufnahme fast ständig rot leuchtet, sollten Sie den Verstärkungsregler also auf die nächst niedrigere Stufe stellen oder das Mikrophon weiter von der Schallquelle entfernen. Beim optimalen Aufnahmepegel leuchtet die LED fast ständig grün und nur hin und wieder rot, wenn Pegelspitzen in der Aufnahme auftreten.

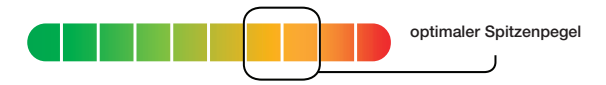

 Es empfiehlt sich, vor einer längeren Aufnahme einen kurzen Soundcheck und Wiedergabetest zu machen, um die beste Einstellung des Verstärkungsreglers zu finden.

\*Die Aufnahmequalität ist abhängig vom verwendeten Mikrophon.

**HINWEIS:** iPod erstellt Audiodateien in echtem WAV-Format (mono). Das Gerät nimmt 16-Bit-Audio mit 8 kHz auf.

### **Wiedergabe einer Aufnahme:**

Schließen Sie die Kopfhörer oder tragbaren Lautsprecher am 3,5-mm-Audioausgang des Adapters an.

Wählen Sie "Extras > Voice Memos" (Extras > Gesprächsnotizen) im iPod-Menü. Wählen Sie eine Aufnahme aus der Liste aus, und drücken Sie entweder die Taste "Play/Pause" (Wiedergabe/Pause) oder wählen Sie die Option "Play" (Wiedergabe) auf dem Display aus.

**DE**

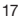

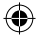

### **Überspielen von Aufnahmen auf Ihren Computer:**

 Ihr iPod muss hierfür so konfiguriert sein, dass Sie Ihn als Festplatte nutzen können. Schließen Sie den iPod an Ihren Computer an und öffnen Sie die Anwendung, die Sie zum Anhören (Audio) benutzen. Klicken Sie im Menü "My Computer" (Arbeitsplatz) doppelt auf den Wechseldatenträger, der Ihren iPod repräsentiert. Doppelklicken Sie auf den Order "Recordings" (Aufnahmen). Doppelklicken Sie auf eine bestimmte Audiodatei (im WAV-Format), um die Aufnahme anzuhören.

 **HINWEIS:** Sie können Ihre Audiodateien auf diese Weise direkt über den iPod abspielen und/oder Aufnahmen auf den Computer überspielen, indem Sie diesen Ordner öffnen und die Audiodateien auf den Desktop ziehen.

### **Übertragung von Aufnahmen mit iTunes®:**

 Schließen Sie den iPod an Ihren Computer an. Warten Sie einige Sekunden, bis iTunes das iPod-Gerät erkennt. Sobald das Gerät erkannt wurde, staret iTunes automatisch. Sie werden gefragt, ob Sie Ihre akustischen Gesprächsnotizen in Ihrer "Music library" (Musikbibliothek) speichern möchten. Wählen Sie "Yes" (Ja) oder "No" (Nein), um fortzufahren. Wenn Sie "Yes" (Ja) wählen, werden alle akustischen Gesprächsnotizen in Ihre iTunes-"Music Library" (Musikbibliothek) kopiert. Es wird automatisch ein Ordner für "Voice Memos" (Gesprächsnotizen) in Ihrer "iPod source list" (iPod Quellenliste) angelegt, in der all Ihre Gesprächsnotizen aufbewahrt werden.

### **Wiederfinden Ihrer iPod-Aufnahmen nach Synchronisation mit iTunes**

 Nehmen Sie den iPod vom Computer ab. Wählen Sie "Playlists > Voice Memos" (Wiedergabelisten> Gesprächsnotizen).

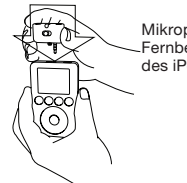

Mikrophonadapter am Fernbedienungsanschluss des iPod anstecken

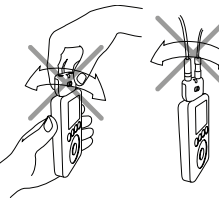

Um Beschädigungen des Steckverbinders zu vermeiden, sollten Sie den Mikrophonadapter in der Buchse nicht hin und her bewegen.

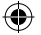

### **Hinweise**

Eingeschränkte lebenslange Garantie von Belkin Corporation

Belkin Corporation gewährleistet hiermit, dass dieses Produkt während seiner gesamten Lebensdauer keine Verarbeitungsund Materialfehler aufweisen wird. Bei Feststellung eines Fehlers wird Belkin das Produkt nach eigenem Ermessen entweder kostenlos reparieren oder austauschen, sofern es während des Garantiezeitraums ausreichend frankiert an den autorisierten Belkin-Händler zurückgegeben wurde, bei dem es erworben wurde. Ein Kaufnachweis kann verlangt werden. Diese Garantie erstreckt sich nicht auf die Beschädigung des Produkts durch Unfall, missbräuchliche, unsachgemäße oder fehlerhafte Verwendung oder Anwendung. Ebenso ist die Garantie unwirksam, wenn das Produkt ohne schriftliche Genehmigung durch Belkin verändert oder wenn eine Belkin-Seriennummer entfernt oder unkenntlich gemacht wurde.

DIE VORSTEHENDEN GARANTIEBEDINGUNGEN UND RECHTSBEHELFE SCHLIESSEN ALLE ANDEREN GEWAHRLEISTUNGEN UND RECHTSBEHELFE<br>- OB MÜNDLICH ODER SCHRIFTLICH, AUSDRÜCKLICH ODER KONKLUDENT - AUS UND TRETEN AN DEREN STELLE. BELKIN ÜBERNI INSBESONDERE KEINERLEI KONKLUDENTE GEWÄHRLEISTUNGEN, U.A. AUCH KEINE GEWÄHRLEISTUNG DER EIGNUNG FÜR EINEN BESTIMMTEN<br>ZWECK ODER DER HANDELSÜBLICHEN QUALITÄT.

Kein Händler, Bevollmächtigter bzw. Vertreter oder Mitarbeiter von Belkin ist befugt, diese Gewährleistungsregelung in irgendeiner Weise abzuändern oder zu ergänzen.

BELKIN HAFTET NICHT FÜR KONKRETE, BESONDERE, DURCH ZUFALL EINGETRETENE ODER FOLGESCHÄDEN AUFGRUND DER VERLETZUNG EINER GEWAHRLEISTUNG ODER NACH MASSGABE EINER ANDEREN RECHTSLEHRE (U.A. FUR ENTGANGENE GEWINNE, AUSFALLZEITEN,<br>GESCHÄFTS- ODER FIRMENWERTEINBUSSEN BZW. DIE BESCHÄDIGUNG, NEUPROGRAMMIERUNG ODER WIEDERHERSTELLUNG VON<br>PROGRAM

Da in manchen Ländern der Ausschluss oder die Beschränkung der Haftung für durch Zufall eingetretene oder Folgeschäden bzw. ein Ausschluss konkludenter Gewährleistungen nicht zulässig ist, haben die vorstehenden Beschränkungen und Ausschlussregelungen für Sie möglicherweise keine Gültigkeit. Diese Garantie räumt Ihnen spezifische Rechte ein, die von Land zu Land unterschiedlich ausgestaltet sind.

#### FCC-Erklärung

Hinweis: Dieses Gerät entspricht nachweislich den Grenzwerten für digitale Einrichtungen der Klasse B gemäß Teil 15 der FCC-Vorschriften. Diese Grenzwerte dienen dem angemessenen Schutz vor schädlicher Strahlung beim Betrieb von Geräten im Wohnbereich. Durch dieses Gerät wird hochfrequente Energie erzeugt, genutzt und unter Umständen abgestrahlt, und es kann daher bei nicht vorschriftsgemäßer Installation und Nutzung Funkstörungen verursachen. Eine Garantie dafür, dass entsprechende Störungen am konkreten Installationsort ausgeschlossen sind, kann nicht abgegeben werden. Verursacht dieses Gerät schädigende Störungen des Funk- oder Fernsehempfangs, was durch Aus- und Einschalten des Geräts festgestellt werden kann, so ist der Anwender aufgefordert, die Störung durch einen der folgenden Schritte zu beheben:

- Neuausrichtung oder Standortänderung der Empfangsantenne.
- Vergrößerung des Abstands zwischen Gerät und Empfänger.
- Anschluss des Geräts an eine Steckdose in einem anderen Stromkreis als dem des Empfängers.
- Wenden Sie sich an Ihren Händler oder einen qualifizierten Rundfunk-/Fernsehtechniker, wenn Sie weitere Hilfe benötigen.

#### CE-Konformitätserklärung

Wir, Belkin Corporation, erklären hiermit in alleiniger Verantwortung, dass der Artikel F8E478, auf den sich diese Erklärung<br>bezieht, in Einklang mit der Fachgrundnorm Störaussendung EN55022 und der Fachgrundnorm Störfesti sowie LVP EN61000-3-2 und EN61000-3-3 steht.

**DE**

### ICES-Erklärung

Dieses digitale Gerät der Klasse B entspricht der kanadischen Norm ICES-003.

### $CE$  FC C  $N10117$

### www.belkin.com

Belkin Ltd. Express Business Park, Shipton Way Rushden, NN10 6GL, Großbritannien +44 (0) 1933 35 2000 +44 (0) 1933 31 2000 fax

Belkin B.V. Boeing Avenue 333 1119 PH Schiphol-Rijk, Niederlande +31 (0) 20 654 7300 +31 (0) 20 654 7349 fax

Belkin GmbH Hanebergstraße 2, 80637 München, Deutschland +49 (0) 89 143405 0 +49 (0) 89 143405 100 fax

Belkin SAS 130 rue de Silly 92100 Boulogne-Billancourt, Frankreich +33 (0) 1 41 03 14 40 +33 (0) 1 41 31 01 72 fax

> Belkin Tech Support Europa: 00 800 223 55 460

© 2005 Belkin Corporation. Alle Rechte vorbehalten. Alle Produktnamen sind eingetragene Marken der angegebenen Hersteller. iPod ist eine Marke der Apple Computer, Inc., die in den USA und anderen Ländern eingetragen ist.

F8E478ea P74890ea

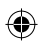

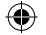

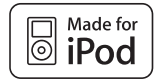

## **Adaptador universal para micrófono™ para iPod®**

Utilice su iPod como una grabadora digital

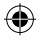

**Guía del usuario** F8E478ea

**ES**

O.

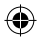

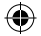

### **Instrucciones de configuración**

Felicidades y gracias por la adquisición de este innovador producto de la gama de movilidad de Belkin. Lea atentamente el presente manual para obtener el mejor rendimiento de su adaptador universal para micrófono.

### **Para grabar:**

- 1. Conecte el adaptador para micrófono al iPod y un micrófono a la toma mono de audio de 3,5 mm del adaptador. Cuando realice este paso, el iPod iniciará la aplicación de grabar ("Record"). Con la opción "Record" destacada, pulse "Play/Pause" (Reproducción/Pausa) o pulse el botón "Select" (Seleccionar) para comenzar a grabar. Para detener la grabación pulse "Play/Pause" (Reproducción/ Pausa) de nuevo y después pulse el botón "Select" (Seleccionar) del iPod.
- 2. Durante la grabación, existen dos opciones: "Pause" (Pausa) y "Stop and Save" (Detener y guardar). Para detener una grabación pulse el botón "Menu" (Menú) o destaque la opción "Stop and Save" (Detener y guardar) y después pulse el botón "Select" (Seleccionar). De esta forma, su grabación quedará almacenada e incluida en un listado en base a la fecha y la hora grabadas.
- 3. Para iniciar una nueva grabación, vaya a la parte superior del menú "Voice Memos" (Recordatorios de voz) y seleccione "Record Now" (Grabar ahora); o, desde el menú del iPod, seleccione "Extras > Voice Memos > Record Now" (Extras > Recordatorios de voz > Grabar ahora).

### **Botón de entrada de 3 niveles**

 El adaptador para micrófono incluye un botón de entrada con tres niveles destinado a optimizar la calidad de las grabaciones de audio. "Low gain" (Entrada baja) se activa desplazando el botón hacia la parte izquierda de la barra de ajuste. "Medium gain" (Entrada media) se activa desplazando el botón hacia el centro de la barra de ajuste. "High gain" (Entrada elevada) se activa desplazando el botón hacia la parte derecha de la barra de ajuste.

Consulte el siguiente cuadro para determinar el mejor ajuste a seleccionar durante la grabación:

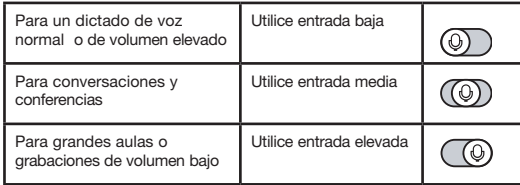

22

⊕

### **Indicador LED de grabado de 2 colores**

 El adaptador universal para micrófono de Belkin incorpora un LED para ayudarle a obtener las mejores grabaciones de sonido posibles.\* Deberá determinar el ajuste correcto para el botón de entrada, situado en la parte frontal del adaptador universal para micrófono. Este LED le ayuda a determinar si el botón de entrada está correctamente configurado en conjunción con su micrófono. Un LED verde indica que el iPod está grabando. El LED comenzará a ponerse rojo cuando aumenten los niveles máximos de la grabación. El LED se pondrá rojo brillante cuando el nivel de sonido esté superando el ámbito normal de grabación.

 Las muestras de audio que han sido grabadas con el LED en rojo la mayor parte del tiempo, presentarán muy probablemente un sonido distorsionado durante la reproducción. Si observa que el LED está permanentemente en rojo mientras está grabando, coloque el botón de entrada en el siguiente ajuste más bajo o separe más el micrófono de la fuente. En el nivel óptimo de grabación el LED deberá estar la mayor parte del tiempo en verde y cambiar a rojo sólo durante los niveles máximos de la grabación.

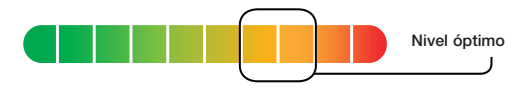

 Es recomendable realizar una rápida comprobación del sonido y de la reproducción antes de efectuar grabaciones prolongadas con el fin de asegurarse de que esté empleando el ajuste más apropiado.

\*La calidad de la grabación dependerá del tipo de micrófono empleado.

**ATENCIÓN:** iPod crea archivos de audio en formato WAV mono (real), las grabaciones son de 16-bit a 8kHz.

### **Para reproducir una grabación:**

Conecte unos auriculares o altavoces portátiles a la toma de audio de 3,5 mm del adaptador.

 Desde el menú del iPod, seleccione "Extras > Voice Memos" (Extras > Recordatorios de voz). Seleccione una grabación de la lista y pulse bien el botón "Play/Pause" (Reproducción/Pausa) o seleccione la opción "Play" (Reproducir) de la interfaz del usuario.

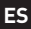

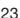

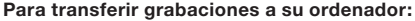

 Su iPod deberá estar activado para funcionar como un disco duro. Conecte el iPod a su ordenador y abra la aplicación que utiliza para escuchar archivos de audio. A través del menú "My Computer" (Mi PC), haga doble clic en la unidad extraíble que representa al iPod. Haga doble clic en la carpeta "Recordings" (Grabaciones). Haga doble clic en un archivo de audio específico (formato WAV) para escuchar la grabación.

 **ATENCIÓN:** Podrá reproducir sus archivos directamente desde el iPod y/o transferir grabaciones a su ordenador abriendo esta carpeta y arrastrando los archivos de audio al escritorio.

### **Para transferir grabaciones empleando iTunes®:**

 Conecte el iPod a su ordenador. Espere algunos segundos mientras iTunes reorganiza el dispositivo iPod. Una vez reorganizado el dispositivo, iTunes se abrirá (lo hará automáticamente). Se le preguntará si desea copiar sus recordatorios de voz a su biblioteca de música. Seleccione "Yes" (Sí) o "No" para seguir. Si selecciona "Yes" (Sí), todos los recordatorios de voz serán copiados a su biblioteca de música de iTunes. En su lista de origen de iPod, se creará por defecto una carpeta "Voice Memos" (Recordatorios de voz) en la que se almacenarán todos los recordatorios de voz.

### **Para localizar grabaciones en el iPod después de la sincronización con iTunes:**

 Desconecte el iPod del ordenador. Seleccione "Playlists > Voice Memos" (Listas de títulos > Recordatorios de voz).

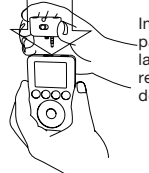

Inserte el adaptador para micrófono en la toma para control remoto / auriculares del iPod.

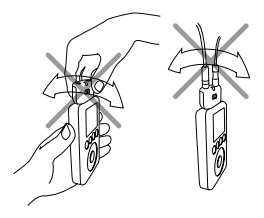

Para evitar posibles daños en el conector no desplace el adaptador para micrófono de un lado al otro en el receptáculo.

24

⊕

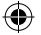

### **Información**

Garantía limitada para toda la vida para los productos de Belkin Corporation

Belkin Corporation proporciona para el presente producto una garantía de por vida de reparación gratuita, por lo que respecta a mano de obra y materiales. En el caso de presentarse un fallo, Belkin decidirá entre la reparación del mismo o la sustitución del producto, en ambos casos sin costes, siempre que se devuelva durante el periodo de garantía y con los gastos de transporte abonados al vendedor autorizado de Belkin en el que se adquirió. Es posible que se solicite una prueba de compra. Esta garantía perderá su validez en el caso de que el producto haya sido dañado de forma accidental, por abuso o empleo erróneo del mismo; si el producto ha sido modificado sin la autorización por escrito de Belkin; o si alguno de los números de serie de Belkin ha sido eliminado o deteriorado.

LA GARANTIA Y RESTITUCIONES LEGALES ESTABLECIDAS EXPRESAMENTE EN EL PRESENTE ACUERDO SUSTITUYEN A TODAS LAS DEMAS,<br>ORALES O ESCRITAS, EXPRESAS O IMPLÍCITAS. BELKIN RECHAZA DE MANERA EXPLÍCITA TODAS LAS DEMÁS GARANTÍAS IMPL INCLUYENDO, SIN LIMITACIÓN, LAS GARANTÍAS DE COMERCIABILIDAD Y DE IDONEIDAD PARA UN FIN ESPECÍFICO.

Ningún distribuidor, agente o empleado de Belkin está autorizado a realizar ningún tipo de modificación, extensión o alteración de la presente garantía.

BELKIN NO SE HARÁ EN NINGÚN CASO RESPONSABLE POR LOS DAÑOS IMPREVISTOS O RESULTANTES DE UN INCUMPLIMIENTO DE LA GARANTÍA, O BAJO NINGUNA OTRA CONDICIÓN LEGAL, INCLUYENDO, PERO NO EXCLUSIVAMENTE, LOS BENEFICIOS PERDIDOS, PERIODOS DE INACTIVIDAD, BUENA VOLUNTAD, DAÑOS DURANTE LA REPROGRAMACIÓN O REPRODUCCIÓN DE CUALQUIERA DE LOS PROGRAMAS O DATOS ALMACENADOS EN O EMPLEADOS CON LOS PRODUCTOS BELKIN.

Algunas jurisdicciones no permiten la exclusión o limitación de los daños imprevistos o consecuentes ni la exclusión de las garantías implícitas, por lo que cabe la posibilidad de que las anteriores limitaciones o exclusiones no le afecten. Esta garantía le proporciona derechos legales específicos y usted puede beneficiarse asimismo de otros derechos legales específicos que varían entre las distintas jurisdicciones.

Declaración sobre interferencias de la FCC (Comisión de comunicaciones de EEUU)

Nota: Las pruebas realizadas con este equipo dan como resultado el cumplimiento con los límites establecidos para un dispositivo digital de la clase B, de acuerdo a la sección 15 de las normativas de la FCC. Los límites se establecen con el fin de proporcionar una protección razonable contra interferencias nocivas en zonas residenciales. Este equipo genera, emplea y puede irradiar energía de radiofrecuencias y, si no se instala y se emplea de acuerdo con las instrucciones, puede causar interferencias nocivas para las comunicaciones por radioemisión. No obstante, no existe ningún tipo de garantía de que no se produzcan interferencias en una instalación concreta. Si este equipo provoca interferencias nocivas en la recepción de radio y televisión, las cuales se pueden determinar encendiendo y apagando seguidamente el dispositivo, el propio usuario puede intentar corregir dichas interferencias tomando una de las siguientes medidas:

- Reorientar o colocar en otro lugar la antena de recepción.
- Aumentar la distancia entre el equipo y el receptor.
- Conectar el equipo a una toma en un circuito diferente del que está conectado el receptor.
- Solicitar la ayuda del vendedor o de un técnico experto en radio / televisión.

#### Declaración de conformidad con la CE

Nosotros, Belkin Corporation, declaramos bajo nuestra sola responsabilidad que el producto F8E478, al que hace referencia la presente declaración, está en conformidad con el Estándar de Emisiones EN55022, el Estándar de Inmunidad EN55024, y LVD EN61000-3-2 y EN61000-3-3.

#### ICES

This Class B digital apparatus complies with Canadian ICES-003. Cet appareil numérique de la classe B est conforme á la norme NMB-003 du Canada.

### CE FC CN10117

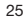

**ES**

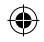

### www.belkin.com

Belkin Ltd. Express Business Park, Shipton Way Rushden, NN10 6GL, Reino Unido +44 (0) 1933 35 2000 +44 (0) 1933 31 2000 fax

Belkin B.V. Boeing Avenue 333 1119 PH Schiphol-Rijk, Países Bajos +31 (0) 20 654 7300 +31 (0) 20 654 7349 fax

> Belkin GmbH Hanebergstraße 2, 80637 Munich, Alemania +49 (0) 89 143405 0 +49 (0) 89 143405 100 fax

Belkin SAS 130 rue de Silly 92100 Boulogne-Billancourt, Francia +33 (0) 1 41 03 14 40 +33 (0) 1 41 31 01 72 fax

> Soporte técnico de Belkin Europa: 00 800 223 55 460

© 2005 Belkin Corporation. Todos los derechos reservados. Todos los nombres comerciales son marcas de los correspondientes fabricantes indicados. iPod es una marca registrada de Apple Computer, Inc., registrada en los EEUU y en otros países.

F8E478ea P74890ea

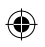

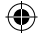

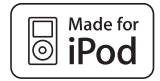

## **Adattatore Universale per Microfono™ per iPod®**

Per trasformare l'iPod in un registratore digitale

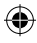

**Manuale utente** F8E478ea

**IT**

O.

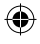

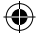

### **Istruzioni per l'installazione**

Grazie per aver acquistato questo prodotto innovativo Belkin. Si prega di leggere attentamente il manuale per ottenere le migliori prestazioni dall'Adattatore Universale per Microfono.

### **Per registrare:**

- 1. Collegare l'Adattatore per Microfono all'iPod e un microfono alla presa mono-audio da 3,5 mm situata sull'adattatore. L'iPod lancerà l'applicazione "record" (registra). Evidenziare l'opzione "Record"(registra), quindi premere "Play/Pause" o premere il tasto "Select"(seleziona) per iniziare la registrazione. Per fermare la registrazione, premere nuovamente "Play/Pause" o evidenziare "Pause" e quindi premere il tasto "Select" (seleziona) sull'iPod.
- 2. Durante la registrazione, ci sono due opzioni: "Pause" (pausa) e "Stop and Save" (stop e salva). Per terminare completamente una registrazione, premere indifferentemente il tasto "Menu" o evidenziare l'opzione "Stop and Save"(stop e salva) e, quindi, premere il tasto "Select"(seleziona). In questo modo la registrazione verrà salvata ed elencata in base alla data e all'ora di registrazione.
- 3. Per iniziare un'altra registrazione, andare al menu "Voice Memos" e, in alto, selezionare "Record Now" (Registra ora) o, dal menu dell'iPod selezionare "Extras (extra) > Voice Memos (memo vocali) > Record Now (registra ora)".

### **Regolatore di guadagno a 3 livelli**

 L'Adattatore per Microfono è dotato di un selettore di sensibilità a tre livelli per ottimizzare la qualità del suono registrato. Per un "guadagno basso" muovere l'interruttore del selettore verso sinistra. Per un "guadagno medio" muovere l'interruttore verso il centro. Per un "guadagno alto" muovere l'interruttore del selettore verso destra.

Per ottenere i migliori risultati durante la registrazione vedere di seguito:

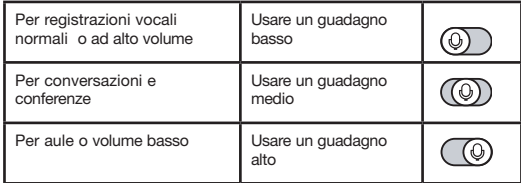

⊕

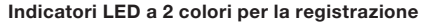

 L'Adattatore Universale per Microfono Belkin è provvisto di un indicatore LED per aiutare ad ottenere la migliore qualità sonora durante la registrazione.\*Per fare ciò bisognerà determinare la posizione corretta del selettore di sensibilità, situato nella parte anteriore dell'Adattatore Universale per Microfono. Questo LED aiuta a determinare se il selettore di sensibilità sia posizionato correttamente insieme al microfono. Il LED verde indica che l'iPod sta registrando. Il LED diventa rosso quando aumentano i picchi di registrazione e diventa rosso acceso quando il livello sonoro supera il livello normale di registrazione.

 Registrazioni effettuate quando il LED è rosso, potrebbero generare un suono distorto. Se durante una registrazione il LED è costantemente rosso, muovere il selettore ad un livello più basso o allontanare il microfono dalla fonte sonora. Quando il livello di registrazione è ottimale, il LED dovrebbe essere verde e diventare rosso solo durante i picchi di registrazione.

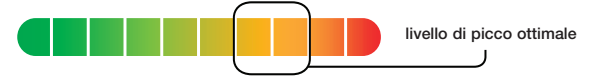

 Prima di effettuare registrazioni più lunghe, si consiglia di effettuare un controllo del suono e riascoltarlo per assicurarsi che si stia usando il settaggio corretto.

\*La qualità della registrazione dipende dal tipo di microfono utilizzato.

**NOTA:** iPod crea file in formato WAV mono. Registra alla velocità dell'iPod di 16 bit a 8 KHz.

### **Per riascoltare una registrazione:**

Collegare le cuffie o gli altoparlanti portatili al jack di uscita audio da 3,5 mm dell'adattatore.

 Dal menu dell'iPod selezionare "Extras (extra) > Voice Memos (memo vocali)". Selezionare una registrazione dall'elenco e premere indifferentemente il tasto "Play/Pause" o selezionare l'opzione "Play" dall'interfaccia utente.

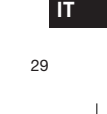

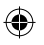

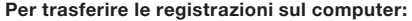

 L'iPod deve essere abilitato per essere usato come disco fisso. Collegare l'iPod al computer e aprire l'applicazione per ascoltare il sonoro. Dal menu Risorse del computer, fare doppio clic sul drive rimovibile che rappresenta l'iPod. Fare doppio clic sulla cartella "Recordings" (Registrazioni). Fare doppio su un determinato file sonoro (formato WAV) per ascoltare la registrazione.

 **NOTA:** I file possono essere ascoltati direttamente dall'iPod e/o essere trasferiti sul computer aprendo la cartella e trascinando i file sul desktop.

### **Per trasferire registrazioni usando iTunes®:**

 Collegare l'iPod al computer. Attendere qualche secondo mentre iTunes rileva il dispositivo iPod. Dopo aver rilevato il dispositivo, iTunes verrà lanciato automaticamente. Verrà chiesto se si vuole copiare i messaggi vocali sulla music library. Selezionare "Yes" (Sì) o "No" per continuare. Se si seleziona "Yes", tutti i messaggi vocali saranno copiati nella Music Library iTunes. Nella lista sorgente dell'iPod verrà creata una cartella di default "Voice Memos", nella quale saranno conservati tutti i messaggi vocali

### **Per trovare le registrazioni sull'iPod, dopo averlo sincronizzato con iTunes:**

 Disconnettere l'iPod dal computer. Selezionare "Playlists > Voice Memos".

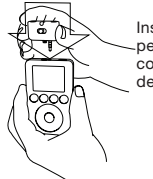

Inserire l'Adattatore per microfono nel connettore remoto dell'iPod.

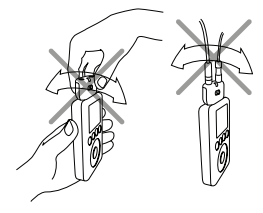

Per evitare che il connettore si rovini, non muovere l'Adattatore per microfono avanti e indietro quando è nella presa.

30

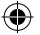

### **Informazioni**

#### Garanzia limitata a vita sul prodotto della Belkin Corporation

Belkin Corporation garantisce a vita questo prodotto da eventuali difetti di materiale e lavorazione. Qualora venisse rilevata un'anomalia, Belkin provvederà, a propria discrezione, a riparare o sostituire il prodotto gratuitamente, a condizione che esso sia restituito entro il periodo di garanzia, con le spese di trasporto prepagate, al rivenditore Belkin autorizzato da cui è stato acquistato. Potrebbe venire richiesta la prova di acquisto. Questa garanzia non sarà valida nel caso il prodotto fosse stato danneggiato accidentalmente, per abuso, uso inadeguato o non conforme, qualora fosse stato modificato senza il permesso scritto di Belkin, o nel caso il numero di serie Belkin fosse stato cancellato o reso illeggibile.

LA GARANZIA ED I RIMEDI DI CUI SOPRA PREVALGONO SU QUALSIASI ALTRO ACCORDO, SIA ORALE CHE SCRITTO, ESPRESSO O IMPLICITO. BELKIN DECLINA SPECIFICATAMENTE QUALSIASI OBBLIGO DI GARANZIA IMPLICITO COMPRESE, SENZA LIMITI, LE GARANZIE DI<br>COMMERCIABILITÀ O IDONEITÀ AD UN PARTICOLARE SCOPO.

Nessun rivenditore, agente o dipendente Belkin è autorizzato ad apportare modifiche, ampliamenti o aggiunte alla presente garanzia.

BELKIN DECLINA QUALSIASI RESPONSABILITÀ PER EVENTUALI DANNI SPECIFICI, ACCIDENTALI, INDIRETTI DOVUTI AD UN'EVENTUALE VIOLAZIONE DELLA GARANZIA O IN BASE A QUALSIASI ALTRA FORMA DI TEORIA LEGALE, COMPRESI, MA NON SOLO, I CASI DI MANCATO<br>GUADAGNO, INATTIVITÀ, DANNI O RIPROGRAMMAZIONE O RIPRODUZIONE DI PROGRAMMI O DATI MEMORIZZATI O UTILIZZ BELKIN.

Alcuni Stati non consentono l'esclusione o la limitazione dei danni accidentali o diretti, pertanto i limiti di esclusione di cui sopra potrebbero non valere nel vostro caso specifico. Questa garanzia consente di godere di diritti legali specifici ed eventuali altri diritti che possono variare di stato in stato.

#### Dichiarazione FCC

Nota: Questa attrezzatura è stata testata ed è risultata conforme ai limiti previsti per le periferiche digitali di classe B, in conformità alla Sezione 15 delle Regole FCC. Questi limiti hanno lo scopo di offrire una protezione ragionevole dalle interferenze dannose in un'installazione domestica. Questo dispositivo genera, utilizza e può emettere energia in radiofrequenza e, se non installata ed utilizzata in conformità alle istruzioni questa attrezzatura può causare interferenze dannose alla ricezione radiotelevisiva. Tuttavia non esiste alcuna garanzia che non si verifichino interferenze in un impianto particolare. Se questo apparecchio causasse interferenze dannose per la ricezione delle trasmissioni radiotelevisive, determinabile spegnendo o riaccendendo l'apparecchio stesso, si suggerisce all'utente di cercare di rimediare all'interferenza adottando una o più delle seguenti misure:

- Modificando la direzione o la posizione dell'antenna ricevente.
- Aumentando la distanza tra il dispositivo ed il ricevitore.
- Collegando il dispositivo ad una presa di un circuito diversa da quella cui è collegato il ricevitore.
- Consultando il rivenditore o un tecnico radio/TV specializzato.

#### Dichiarazione di conformità CE

Noi sottoscritti, Belkin Corporation, dichiariamo sotto la nostra piena responsabilità che il prodotto F8E478, cui questa dichiarazione fa riferimento, è realizzato in conformità allo Standard sulle Emissioni EN55022 e alla Norma di Immunità EN55024, nonché agli standard LVP EN61000-3-2 e EN61000-3-3.

ICES

Questo apparecchio digitale di classe B è conforme allo standard canadese ICES-003.

### CE FC CN10117

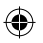

**IT**

31

### www.belkin.com

Belkin Ltd. Express Business Park, Shipton Way Rushden, NN10 6GL, Regno Unito +44 (0) 1933 35 2000 +44 (0) 1933 31 2000 fax

Belkin B.V. Boeing Avenue 333 1119 PH Schiphol-Rijk, Paesi Bassi +31 (0) 20 654 7300 +31 (0) 20 654 7349 fax

Belkin GmbH Hanebergstraße 2, 80637 Monaco di Baviera, Germania +49 (0) 89 143405 0 +49 (0) 89 143405 100 fax

Belkin SAS 130 rue de Silly 92100 Boulogne-Billancourt, Francia +33 (0) 1 41 03 14 40 +33 (0) 1 41 31 01 72 fax

> Assistenza Tecnica Belkin Europa 00 800 223 55 460

© 2005 Belkin Corporation. Tutti i diritti riservati. Tutti i nomi commerciali sono marchi registrati dai rispettivi produttori elencati iPod è un marchio della Apple Computer, Inc. registrato negli USA e in altri Paesi.

F8E478ea P74890ea

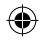

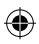

**IT**

 $\bigoplus$ 

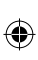

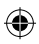

34

 $\bigoplus$ 

 $\bigoplus$ 

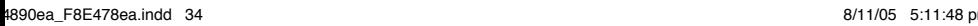

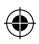

**IT**

 $\bigoplus$ 

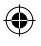

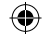

### www.belkin.com

Belkin Ltd. Express Business Park, Shipton Way Rushden, NN10 6GL, United Kingdom +44 (0) 1933 35 2000 +44 (0) 1933 31 2000 fax

Belkin B.V. Boeing Avenue 333 1119 PH Schiphol-Rijk, The Netherlands +31 (0) 20 654 7300 +31 (0) 20 654 7349 fax

> Belkin GmbH Hanebergstraße 2, 80637 Munich, Germany +49 (0) 89 143405 0 +49 (0) 89 143405 100 fax

Belkin SAS 130 rue de Silly 92100 Boulogne Billancourt, France +33 (0) 1 41 03 14 40 +33 (0) 1 41 31 01 72 fax

> Belkin Tech Support Europe: 00 800 223 55 460

© 2005 Belkin Corporation. All rights reserved. All trade names are registered trademarks of respective manufacturers listed. iPod is a trademark of Apple Computer, Inc., registered in the U.S. and other countries.

F8E478ea P74890ea

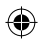